# **pmutt Documentation**

*Release 1.2.19*

**Vlachos Research Group**

**Apr 08, 2020**

# Getting Started

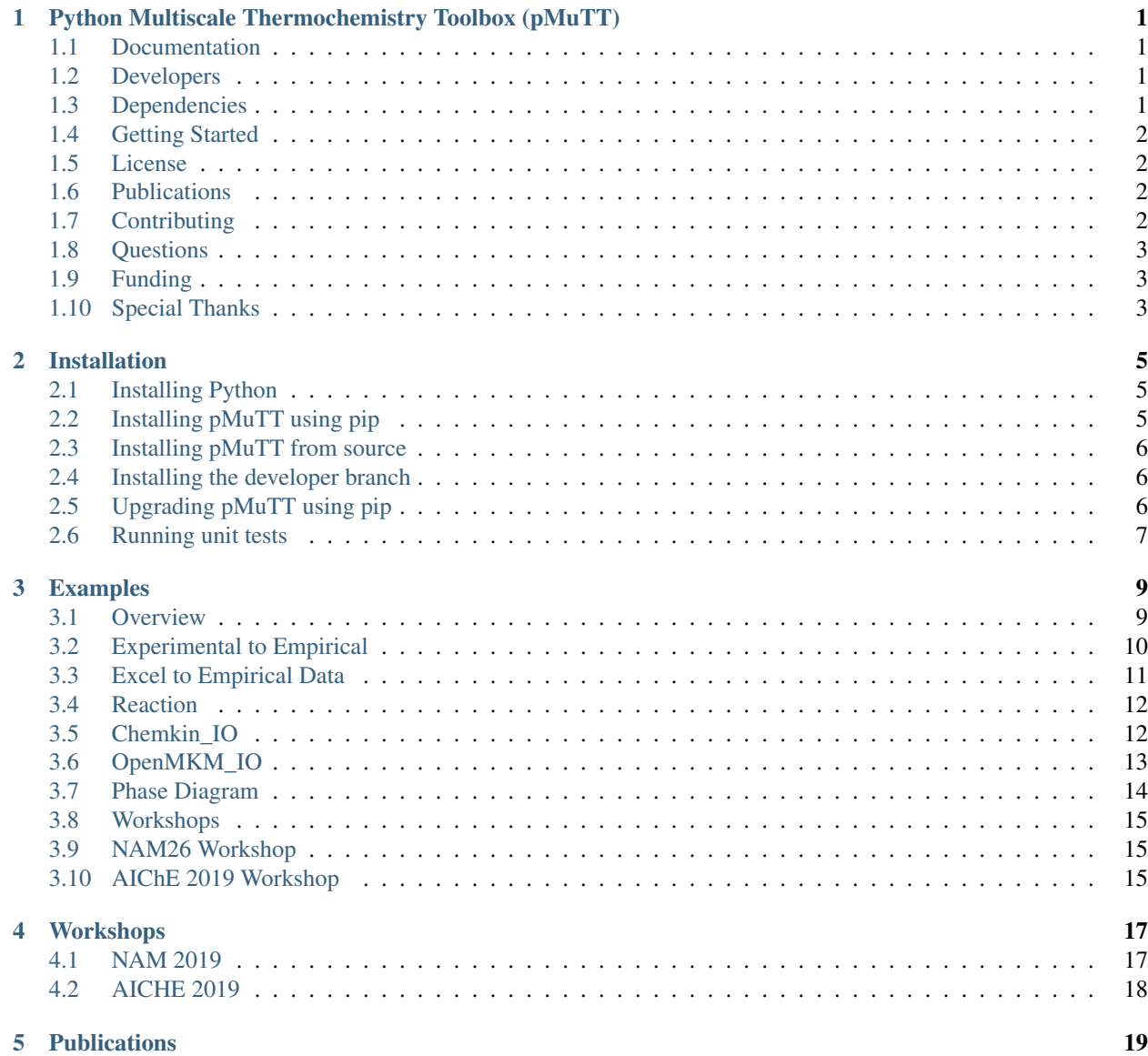

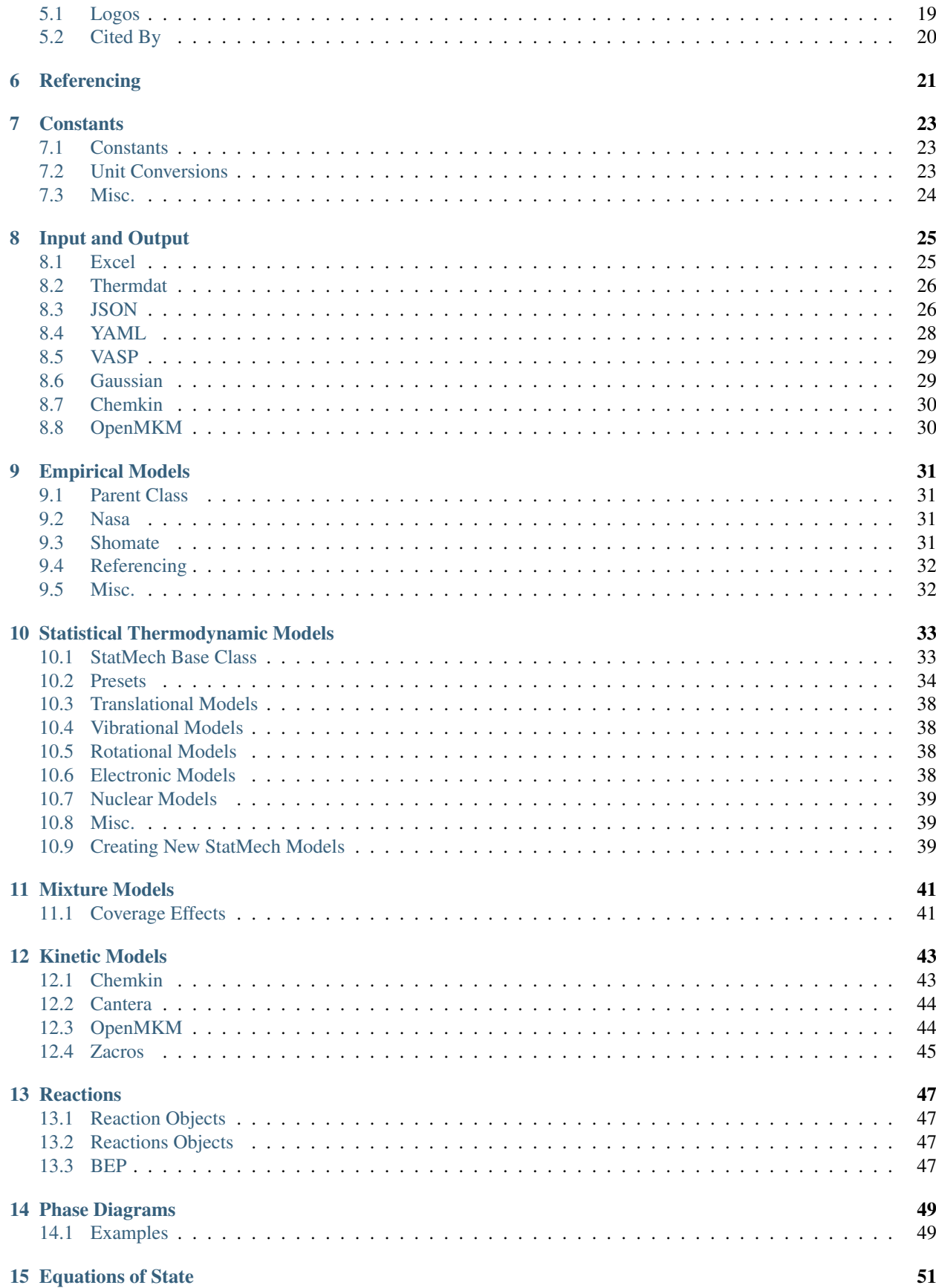

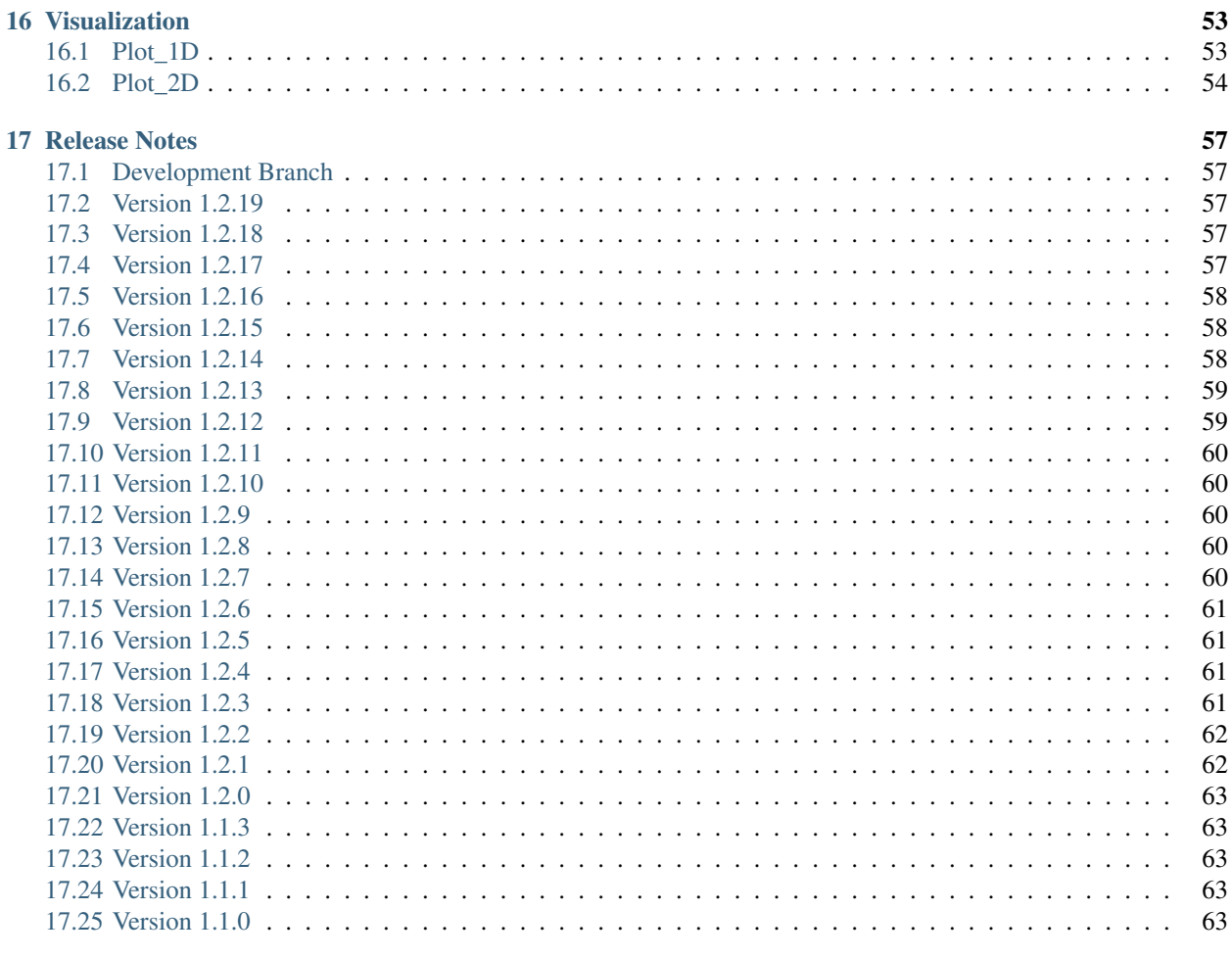

#### 18 Indices and tables

65

# <span id="page-6-0"></span>Python Multiscale Thermochemistry Toolbox (pMuTT)

The Python Multiscale Thermochemistry Toolbox (pMuTT) is a Python library for Thermochemistry developed by the Vlachos Research Group at the University of Delaware. This code was originally developed to convert *ab-initio* data from DFT to observable thermodynamic properties such as heat capacity, enthalpy, entropy, and Gibbs energy. These properties can be fit to empirical equations and written to different formats.

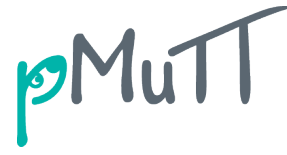

# <span id="page-6-1"></span>**1.1 Documentation**

See our [documentation page](https://vlachosgroup.github.io/pMuTT/) for examples, equations used, and docstrings.

# <span id="page-6-2"></span>**1.2 Developers**

- Jonathan Lym [\(jlym@udel.edu\)](mailto:jlym@udel.edu)
- Gerhard Wittreich, P.E. [\(wittregr@udel.edu\)](mailto:wittregr@udel.edu)

# <span id="page-6-3"></span>**1.3 Dependencies**

- Python3
- [Atomic Simulation Environment:](https://wiki.fysik.dtu.dk/ase/) Used for I/O operations and to calculate some thermodynamic properties
- [Numpy:](http://www.numpy.org/) Used for vector and matrix operations
- [Pandas:](https://pandas.pydata.org/) Used to import data from Excel files
- [xlrd:](https://xlrd.readthedocs.io/en/latest/) Used by Pandas to import Excel files
- [SciPy:](https://www.scipy.org/) Used for fitting heat capacities and generating smooth curves for reaction coordinate diagram
- [Matplotlib:](https://matplotlib.org/) Used for plotting thermodynamic data
- [pyGal:](http://www.pygal.org/en/stable/) Similar to Matplotlib. Used for plotting interactive graphs
- [PyMongo:](http://api.mongodb.com/python/current/) Used to read/write to databases
- [dnspython:](http://www.dnspython.org/) Used to connect to databases
- [NetworkX:](https://networkx.github.io/) Used to plot reaction networks
- [More Itertools:](https://more-itertools.readthedocs.io/en/stable/index.html) Used for writing ranges for OpenMKM output.
- [PyYAML:](https://pyyaml.org/) Used to write YAML input files for OpenMKM.

### <span id="page-7-0"></span>**1.4 Getting Started**

1. Install using pip [\(see documentation for more thorough instructions\)](https://vlachosgroup.github.io/pMuTT/install.html):

pip install pmutt

- 2. Look at [examples using the code](https://vlachosgroup.github.io/pMuTT/examples_jupyter/examples.html)
- 3. Run the [unit tests.](https://vlachosgroup.github.io/pMuTT/install.html#running-unit-tests)

### <span id="page-7-1"></span>**1.5 License**

This project is licensed under the MIT License - see the [LICENSE.md](https://github.com/VlachosGroup/pMuTT/blob/master/LICENSE.md) file for details.

### <span id="page-7-2"></span>**1.6 Publications**

• J. Lym, G.R. Wittreich and D.G. Vlachos, A Python Multiscale Thermochemistry Toolbox (pMuTT) for thermochemical and kinetic parameter estimation, Computer Physics Communications (2019) 106864, [https:](https://doi.org/10.1016/j.cpc.2019.106864) [//doi.org/10.1016/j.cpc.2019.106864.](https://doi.org/10.1016/j.cpc.2019.106864)

# <span id="page-7-3"></span>**1.7 Contributing**

If you have a suggestion or find a bug, please post to our [Issues page](https://github.com/VlachosGroup/pMuTT/issues) with the **enhancement** or  $\frac{b \cdot u}{c}$  tag respectively. Finally, if you would like to add to the body of code, please:

- fork the development branch
- make the desired changes
- write the appropriate unit tests
- submit a [pull request.](https://github.com/VlachosGroup/pMuTT/pulls)

# <span id="page-8-0"></span>**1.8 Questions**

If you are having issues, please post to our [Issues page](https://github.com/VlachosGroup/pMuTT/issues) with the  $\frac{help}{dt}$  wanted or  $\frac{q}{f+q}$  and  $\frac{dq}{f+q}$ . We will do our best to assist.

# <span id="page-8-1"></span>**1.9 Funding**

This material is based upon work supported by the Department of Energy's Office of Energy Efficient and Renewable Energy's Advanced Manufacturing Office under Award Number DE-EE0007888-9.5.

# <span id="page-8-2"></span>**1.10 Special Thanks**

- Dr. Jeffrey Frey (pip and conda compatibility)
- Jaynell Keely (Logo design)

### Installation

### <span id="page-10-1"></span><span id="page-10-0"></span>**2.1 Installing Python**

Anaconda is the recommended method to install Python for scientific applications. It is supported on Linux, Windows and Mac OS X. [Download Anaconda here.](https://www.anaconda.com/distribution/#download-section) Note that pMuTT runs on Python 3.X.

### <span id="page-10-2"></span>**2.2 Installing pMuTT using pip**

Using pip is the most straightforward way to install pMuTT.

- 1. Open a command prompt with access to Python (if Python is installed via Anaconda on Windows, open the Anaconda Prompt from the start menu).
- 2. Install pMuTT by typing the following in the command prompt:

pip install pmutt

The output towards the end should state "Successfully built pMuTT" if the installation was successful.

Receiving installation errors? [Post the error to our Issues page.](https://github.com/VlachosGroup/pMuTT/issues)

### **2.2.1 Common installation errors**

#### **PyYAML Uninstallation Error**

Error:

```
ERROR: Cannot uninstall 'PyYAML'. It is a distutils installed project and
thus we cannot accurately determine which files belong to it which would
lead to only a partial uninstall.
```
#### Solution

Append --ignore-installed PyYAML to pip command.:

```
pip install pmutt --ignore-installed PyYAML
```
See issue regarding the [PyYAML error here.](https://github.com/VlachosGroup/pMuTT/issues/132)

#### **Pip Permission Error**

Error:

```
Could not install packages due to an EnvironmentError: [Errno 13] Permission
denied: '/usr/local/bin/pmutt'
```
#### Solution

Append --user to pip command.:

pip install pmutt --user

See explanation why this [permission error occurs here.](https://pip.pypa.io/en/stable/user_guide/#user-installs)

### <span id="page-11-0"></span>**2.3 Installing pMuTT from source**

If you would prefer to install from source or you are interested in development, follow the instructions below.

pip install git+https://github.com/VlachosGroup/pMuTT.git

### <span id="page-11-1"></span>**2.4 Installing the developer branch**

pMuTT has a release roughly once a month. Changes that will be in the next release will be located in the Developer branch but may have more bugs than the master branch. You can install using the following:

pip install --upgrade git+https://github.com/VlachosGroup/pMuTT.git**@development**

### <span id="page-11-2"></span>**2.5 Upgrading pMuTT using pip**

To upgrade to a newer release, use the –upgrade flag:

```
pip install --upgrade pmutt
```
# <span id="page-12-0"></span>**2.6 Running unit tests**

pMuTT has a suite of unit tests that should be run before committing any code. To run the tests, run the following commands in a Python terminal.

**import pmutt** pmutt.run\_tests()

The expected output is shown below. The number of tests will not necessarily be the same.

```
.........................
----------------------------------------------------------------------
Ran 25 tests in 0.020s
OK
```
# Examples

<span id="page-14-0"></span>This page and its subpages show some examples using the pMuTT code. There are several formats available.

To run examples on Binder, simply click the logo and wait for the session to be initialized.

To run examples on HTML, Jupyter, or Python, it is recommended to download the ZIP folder. This will contain other files (like spreadsheets) that may be required for the code to run.

If a link leads to a page of text, right-click any empty space on that page and choose "Save Page As". It will download to your computer in the appropriate format.

The pros and cons of each format are listed below.

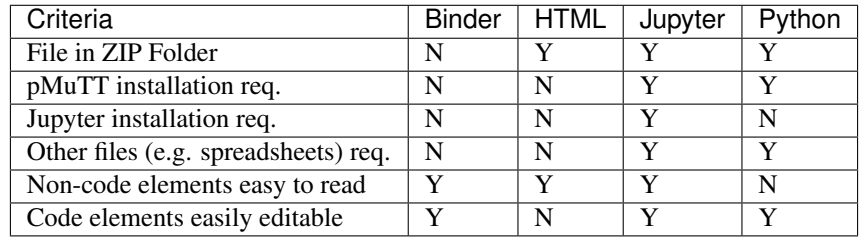

# <span id="page-14-1"></span>**3.1 Overview**

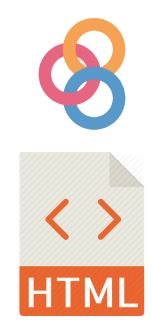

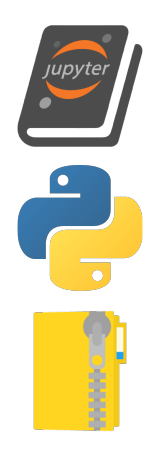

### **3.1.1 Topics Covered**

- Using constants and converting units using the constants module
- Initializing StatMech objects by specifying all modes and by using *[Presets](#page-39-0)*
- Initializing empirical objects such as Nasa objects using a StatMech object or from a previously generated Nasa polynomial
- Initializing Reference and References objects to adjust DFT's reference to more traditional references
- Input (via Excel) and output Nasa polynomials to thermdat format
- Initializing Reaction objects from strings

# <span id="page-15-0"></span>**3.2 Experimental to Empirical**

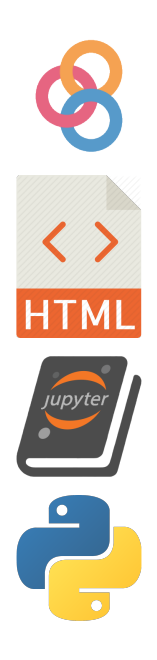

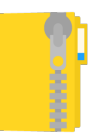

### **3.2.1 Topics Covered**

- Using pmutt's constants for unit conversions
- Create a Shomate object from experimental data
- Calculate thermodynamic properties using the Shomate object
- Plot the shape of the Shomate curve
- Save the Shomate object as a JSON file

# <span id="page-16-0"></span>**3.3 Excel to Empirical Data**

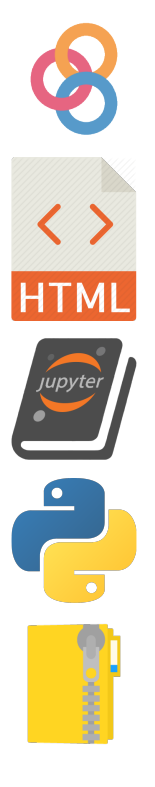

### **3.3.1 Topics Covered**

- Reading *ab-initio* data from an Excel file
- Initialize Reference objects and a References object
- Generate a Nasa object using StatMech models
- Write Nasa object to a thermdat file

# <span id="page-17-0"></span>**3.4 Reaction**

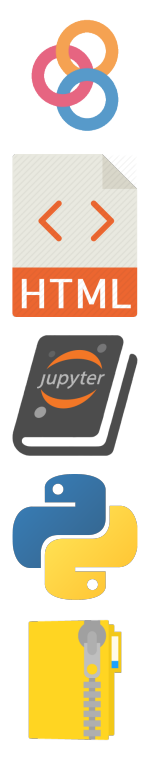

### **3.4.1 Topics Covered**

- Read a thermdat file and convert it to a dictionary of Nasa objects
- Initialize a Reaction object manually and from strings
- Add a BEP relationship to a Reaction object
- Calculate thermodynamic and kinetic properties using the Reaction object
- Save the Reaction object as a JSON file

# <span id="page-17-1"></span>**3.5 Chemkin\_IO**

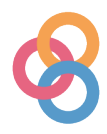

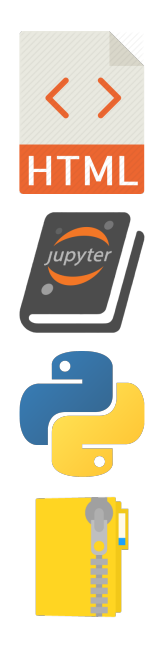

### **3.5.1 Topics Covered**

- Read species *ab-initio* data, reactions, and catalyst sites from a spreadsheet
- Write the thermdat, gas.inp, surf.inp, T\_flow.inp, EAg.inp, EAs.inp, tube\_mole.inp files

# <span id="page-18-0"></span>**3.6 OpenMKM\_IO**

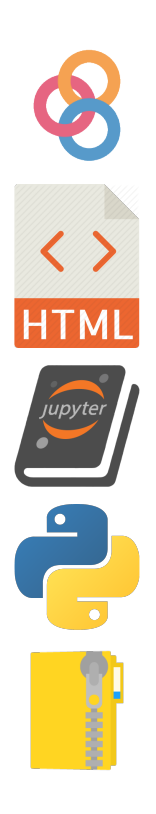

### **3.6.1 Topics Covered**

- Read species *ab-initio* data, reactions, lateral interactions and phases from a spreadsheet
- Write the CTI input file

# <span id="page-19-0"></span>**3.7 Phase Diagram**

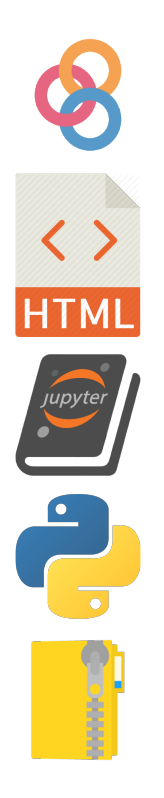

### **3.7.1 Topics Covered**

- Create Nasa and StatMech objects
- Initialize Reaction objects to describe the formation reaction of FeOx species
- Generate a 1D phase diagram by varying T
- Generate a 2D phase diagram by varying T and P
- Save the PhaseDiagram object as a JSON file

# <span id="page-20-0"></span>**3.8 Workshops**

### <span id="page-20-1"></span>**3.9 NAM26 Workshop**

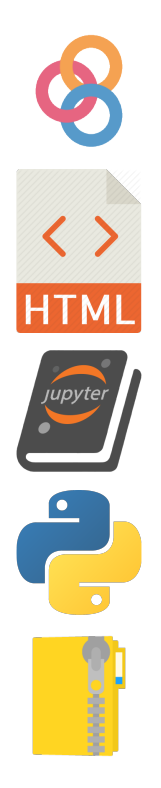

### **3.9.1 Topics Covered**

- Using constants and converting units using the constants module
- Initializing StatMech objects by specifying all modes and by using *[Presets](#page-39-0)*
- Initializing empirical objects such as Nasa objects using a StatMech object or directly using the polynomial
- Input (via Excel) and output Nasa polynomials to thermdat format
- Initializing Reaction objects from strings

# <span id="page-20-2"></span>**3.10 AIChE 2019 Workshop**

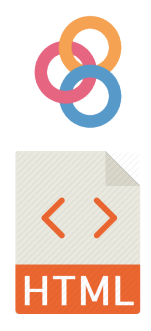

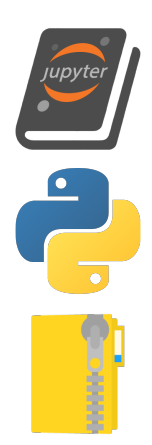

### **Workshops**

<span id="page-22-0"></span>Links to workshops involving pMuTT can be found here.

### <span id="page-22-1"></span>**4.1 NAM 2019**

Instructions and materials for the ["Theory, Applications, and Tools for Kinetic Modeling" workshop](https://isen.northwestern.edu/nam26-technical-program#sunday) can be found here.

#### **4.1.1 Setup instructions**

If you encount[er a problem](https://github.com/VlachosGroup/pMuTT/issues?utf8=%E2%9C%93&q=label%3Anam2019) while setting up, check our [pMuTT issues page](https://github.com/VlachosGroup/pMuTT/issues?utf8=%E2%9C%93&q=label%3Anam2019) for help. When creating a new issue, make sure to tag it as **NAM2019** to help others! We will do our best to assist you.

#### **pMuTT instructions**

- 1. [Install Anaconda with Python 3.7.](https://www.anaconda.com/distribution/#download-section) Use default settings.
- 2. Install pMuTT using the [installation instructions.](https://vlachosgroup.github.io/pMuTT/install.html#installing-pmutt-using-pip)
- 3. Download pmutt\_nam2019.zip from [the workshop materials.](https://www.dropbox.com/sh/ds52yjn14ojqxgj/AACmbY9HGqI8pX2qKID98-Z5a?dl=0)
- 4. Unzip the folder, find the SampleJupyterNotebook.ipynb notebook and [open it.](https://jupyter-notebook-beginner-guide.readthedocs.io/en/latest/execute.html) You may have to install Jupyter by opening the Anaconda Navigator from the start menu.
- 5. Run the cell with the Python code to ensure the most updated version of pMuTT is installed.

#### **OpenMKM**

This workshop had a microkinetic modeling section but the license was only available during the session. We will be releasing an open-source microkinetic modeling software (OpenMKM) soon. If interested, please e-mail Jon Lym [\(jlym@udel.edu\)](mailto:jlym@udel.edu) to sign up for the mailing list.

#### **Files**

- [Slides and the Jupyter Notebook can be found here.](https://www.dropbox.com/sh/ds52yjn14ojqxgj/AACmbY9HGqI8pX2qKID98-Z5a?dl=0)
- [GitHub view of Jupyter notebook.](https://github.com/VlachosGroup/pMuTT/blob/master/docs/source/examples_jupyter/nam2019/NAM_2019_Workshop.ipynb) Note this will not render pictures used in the presentation.

#### **Mailing List**

If you are interested in software developments, please sign up for our mailing list by e-mailing Jon Lym [\(jlym@udel.edu\)](mailto:jlym@udel.edu) to sign up!

# <span id="page-23-0"></span>**4.2 AICHE 2019**

*Materials used in the workshop are available here. <https://www.dropbox.com/sh/lt9iavcyifyi646/AABXSVkiSg1z\_YI8WNmiISnPa?dl=0>*

## **Publications**

<span id="page-24-0"></span>If you use pMuTT for your research, please cite the following reference.

```
J. Lym, G.R. Wittreich and D.G. Vlachos, A Python Multiscale Thermochemistry
Toolbox (pMuTT) for thermochemical and kinetic parameter estimation, Computer
Physics Communications (2019) 106864,
https://doi.org/10.1016/j.cpc.2019.106864.
```
[Download citation as BibTex file.](https://www.dropbox.com/s/99m3s81qaxc5wuk/pMuTT_citation.bib?dl=1)

# <span id="page-24-1"></span>**5.1 Logos**

When citing our software in a presentation or other reproducible format, you may use the high-resolution logos below.

Default

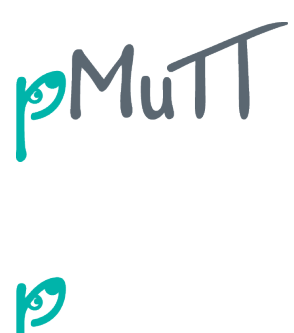

Inverse

Black

PMuTT

White

# <span id="page-25-0"></span>**5.2 Cited By**

- 1. Wang, C., Wittreich, G.R., Lin, C. et al. Catal Lett (2019). <https://doi.org/10.1007/s10562-019-03027-8>
- 2. Fu, J.; Lym, J.; Zheng, W.; Alexopoulos, K.; Mironenko, A. V.; Li, N.; Boscoboinik, J. A.; Su, D.; Weber, R. T.; Vlachos, D. G. Nat. Catal. 2020. <https://doi.org/10.1038/s41929-020-0445-x>

If you have published work using pMuTT and would like to be featured here, please post an issue with the publication tag.

### **Referencing**

<span id="page-26-0"></span>Enthalpies calculated using VASP (and some other computational methods) have different references than standard references (i.e. the enthalpy of formation of pure substances, like  $O_2$  or Pt, is not necessarily zero). This difference makes it difficult to ensure thermodynamic consistency for our mechanisms since we may be mixing experimental gas thermodynamics with computational surface thermodynamics. In order to make the references consistent, we find a correction factor for each element by solving the equation:

$$
\underline{H}^{expt}_{[M \times N]} = \underline{H}^{DFT}_{[M \times N]} + \underline{x}_{[M \times N]} \underline{\mathbf{h}}_{[N]}
$$

where M is the number of reference species, N is the number of elements, H<sup>expt</sup> is the experimental standard enthalpies,  $H^{DFT}$  is the standard enthalpies calculated using DFT, x is a matrix that describes the composition of the references (each row represents a specie, each column represents an element), and h is the correction for each element.

The equation can be solved using a Least Squares approach. The correction factor can then be added to subsequent species calculated through DFT to ensure consistent references. Referencing is handled by the References.

## **Constants**

<span id="page-28-0"></span>pMuTT will soon migrate its unit conversions and constants to [VUnits!](https://vlachosgroup.github.io/vunits/)

# <span id="page-28-1"></span>**7.1 Constants**

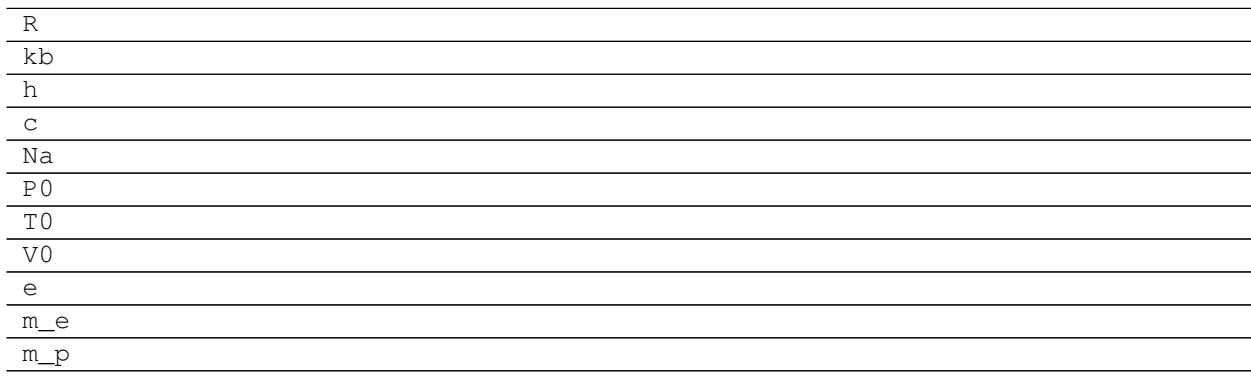

# <span id="page-28-2"></span>**7.2 Unit Conversions**

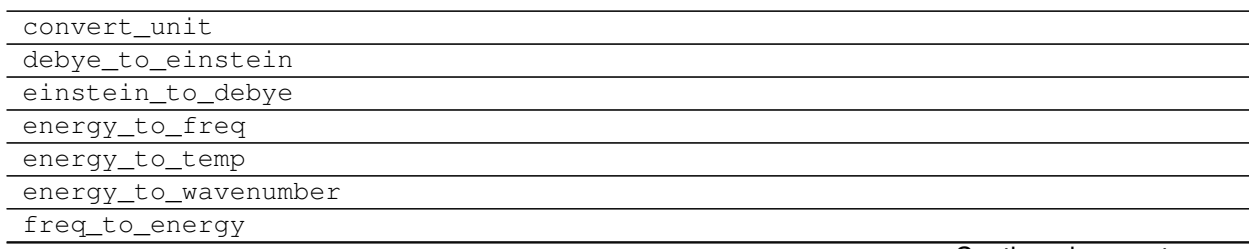

Continued on next page

#### Table 2 – continued from previous page

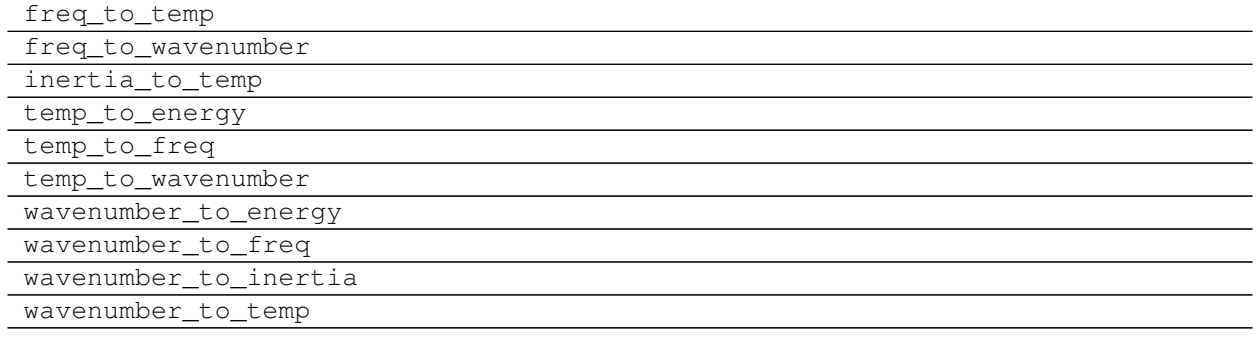

# <span id="page-29-0"></span>**7.3 Misc.**

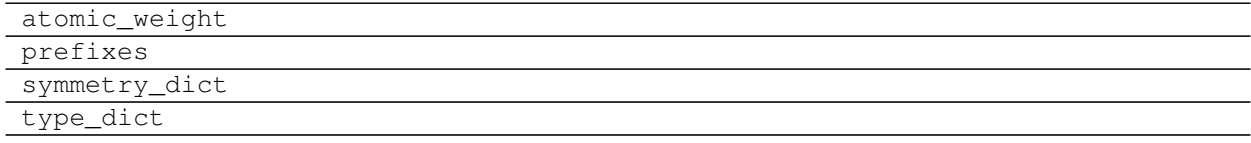

# Input and Output

<span id="page-30-0"></span>Input and output to different forms is an active area of development for pMuTT.

# <span id="page-30-1"></span>**8.1 Excel**

excel.read\_excel

### **8.1.1 Special Rules**

Special rules can be defined in the read\_excel() function to process inputs differently. Currently supported special rules are listed below.

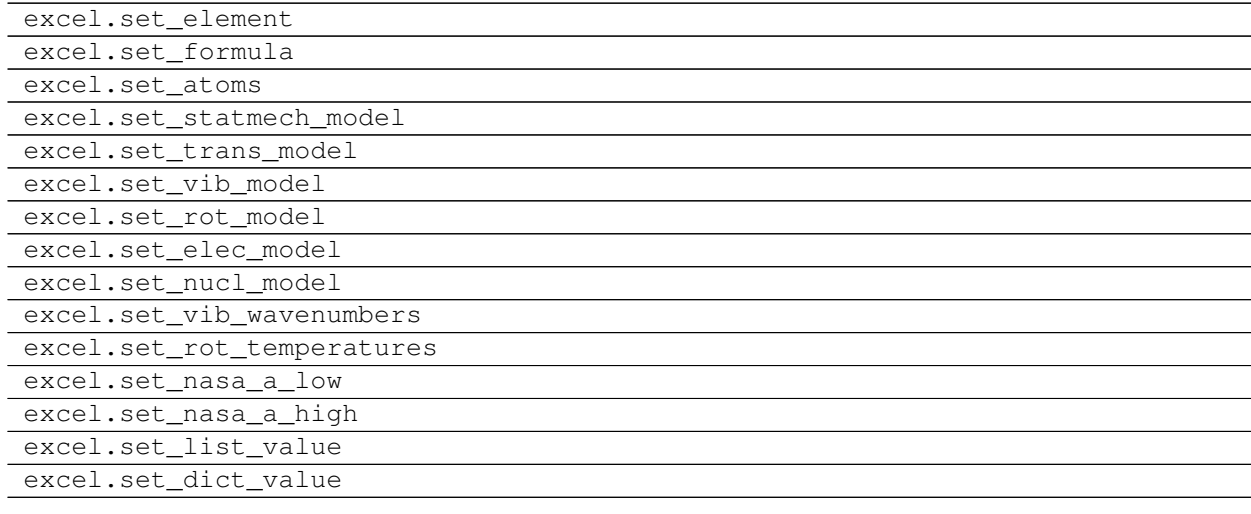

### <span id="page-31-0"></span>**8.2 Thermdat**

This is the output format used for Chemkin. A list of NASA objects can be written to a thermdat file.

thermdat.read\_thermdat thermdat.write\_thermdat

### <span id="page-31-1"></span>**8.3 JSON**

[JavaScript Object Notation \(JSON\)](https://www.json.org/) is a format that is easily read and written by both humans and machines. All pmutt objects with the methods to\_dict and from\_dict are JSON compatible.

```
json.pmuttEncoder
json.json_to_pmutt
```
#### **8.3.1 Examples**

Saving pmutt objects can be done by using pmuttEncoder().

```
import json
from pmutt.io.json import pmuttEncoder
with open(json_path, 'w') as f_ptr:
    json.dump(pmutt_obj, f_ptr, cls=pmuttEncoder, indent=True)
```
Loading pmutt objects can be done by using the object hook:  $\frac{1}{1}$ son\_to\_pmutt().

```
import json
from pmutt.io.json import json_to_pmutt
with open(json_path, 'r') as f_ptr:
   pmutt_obj = json.load(f_ptr, object_hook=json_to_pmutt)
```
#### **8.3.2 Sample JSON File**

JSON writes in a human-readable syntax. An example showing a H2 Shomate object in JSON format is shown below.

```
{
"class": "<class 'pmutt.empirical.shomate.Shomate'>",
"type": "shomate",
"name": "H2",
"phase": "G",
"elements": {
 "H": 2
},
"notes": null,
"smiles": null,
```
(continues on next page)

(continued from previous page)

```
"model": null,
"misc_models": [
  {
   "class": "<class 'pmutt.empirical.GasPressureAdj'>"
  }
\frac{1}{2},
"a": [
 33.066178,
 -11.363417,
 11.432816,
 -2.772874,-0.158558,-9.980797,
 172.707974,
 0.0
],
"T_low": 298.0,
"T_high": 1000.0,
"units": "J/mol/K"
}
```
#### **8.3.3 Creating New pmutt Classes**

#### **Encoding**

To ensure your new class can be encoded using the pmuttEncoder, the to\_dict() method should be implemented. One of the entries of the dictionary should be 'class': str(self. class ) so that it can be decoded later. The other elements should be the attributes that can be used to reinitialize the object and must be JSON-supported objects. A simple example using FreeTrans is shown below.

```
def to_dict(self):
    return {'class': str(self.__class__),
            'n degrees': self.n degrees,
            'molecular_weight': self.molecular_weight}
```
If the attributes are not supported by JSON (such as other pmutt objects), use their to\_dict() methods to convert to JSON-supported objects. An example using StatMech is shown below.

```
def to_dict(self):
    return {'class': str(self.__class__),
            'trans_model': self.trans_model.to_dict(),
            'vib_model': self.vib_model.to_dict(),
            'rot_model': self.rot_model.to_dict(),
            'elec_model': self.elec_model.to_dict(),
            'nucl_model': self.nucl_model.to_dict()}
```
#### **Decoding**

To ensure your object can be decoded using the json\_to\_pmutt object hook, add an entry to the dictionary in the pmutt.io.json.type\_to\_class method. The key should be the type of your object in string format (i.e. the result of str(self. class )). Your class should also have the from dict() class method to reinitialize your object. A simple example using FreeTrans is shown below.

```
from pmutt.io.json import remove_class
@classmethod
def from_dict(cls, json_obj):
    json_obj = remove_class(json_obj)
    return cls(**json_obj)
```
Similarly to encoding, sometimes your object contains pmutt objects. You can use the json\_to\_pmutt object hook to remake these objects. An example using StatMech is shown below.

```
from pmutt.io import json as json_pmutt
@classmethod
def from_dict(cls, json_obj):
   json_obj = remove_class(json_obj)
   trans_model = json_pmutt.json_to_pmutt(json_obj['trans_model'])
   vib_model = json_pmutt.json_to_pmutt(json_obj['vib_model'])
   rot_model = json_pmutt.json_to_pmutt(json_obj['rot_model'])
   elec_model = json_pmutt.json_to_pmutt(json_obj['elec_model'])
   nucl_model = json_pmutt.json_to_pmutt(json_obj['nucl_model'])
   return cls(trans_model=trans_model,
              vib_model=vib_model,
               rot_model=rot_model,
               elec_model=elec_model,
               nucl_model=nucl_model)
```
### <span id="page-33-0"></span>**8.4 YAML**

[YAML Ain't Markup Language \(YAML\)](https://yaml.org/) is a human friendly data serialization standard for all programming languages. All pmutt objects are natively supported by YAML.

#### **8.4.1 Examples**

Saving pmutt objects can be done by using pmuttEncoder().

```
import yaml
with open(yaml_path, 'w') as f_ptr:
    yaml.dump(pmutt_obj, f_ptr)
```
Loading pmutt objects can be done by using the object hook:  $\frac{1}{1}$ son\_to\_pmutt().

```
import yaml
with open(yaml_path, 'r') as f_ptr:
    pmutt_obj = yaml.load(f_ptr)
```
#### **8.4.2 Sample YAML File**

YAML writes in a human-readable syntax. An example showing a H2 Shomate object in YAML format is shown below.

```
!!python/object:pmutt.empirical.shomate.Shomate
T_high: 1000.0
T_low: 298.0
_units: J/mol/K
a: !!python/object/apply:numpy.core.multiarray._reconstruct
 args:
  - !!python/name:numpy.ndarray ''
  - !!python/tuple [0]
  - !!binary |
   Yq ==state: !!python/tuple
  - 1
  - !!python/tuple [8]
  - !!python/object/apply:numpy.dtype
   args: [f8, 0, 1]
   state: !!python/tuple [3, <, null, null, null, -1, -1, 0]
 - false
  - !!binary |
   e9tMhXiIQEDxngPLEbomwP9eCg+a3SZA/G1PkNguBsAZdELooEvEv6MHPgYr9iPAYw0XuaeWZUAA
   AAAAAAAAAA==
elements: {H: 2}
misc_models:
- !!python/object:pmutt.empirical.GasPressureAdj {}
model: null
n_sites: null
name: H2
notes: null
phase: G
smiles: null
```
### <span id="page-34-0"></span>**8.5 VASP**

vasp.set\_vib\_wavenumbers\_from\_outcar

### <span id="page-34-1"></span>**8.6 Gaussian**

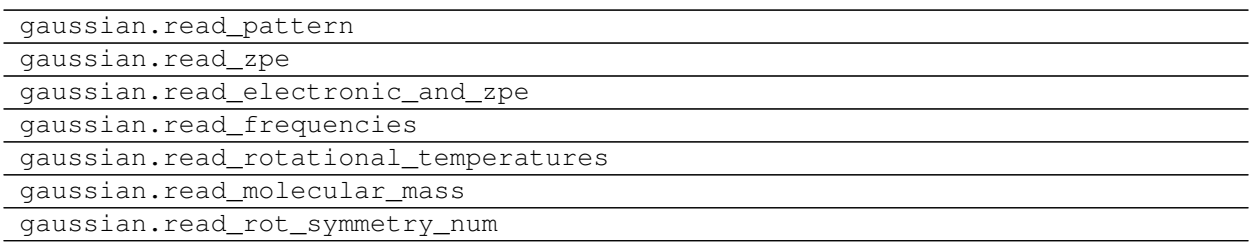

# <span id="page-35-0"></span>**8.7 Chemkin**

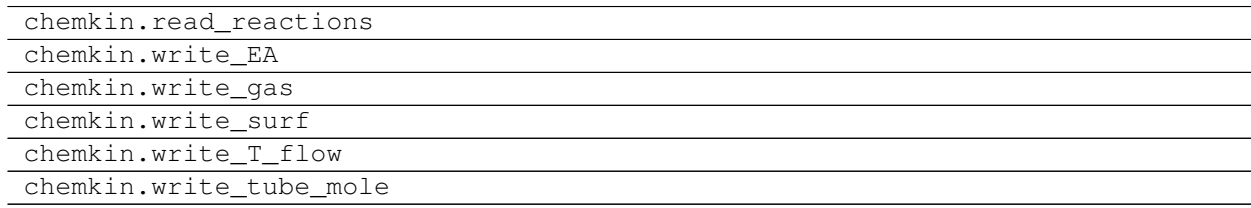

# <span id="page-35-1"></span>**8.8 OpenMKM**

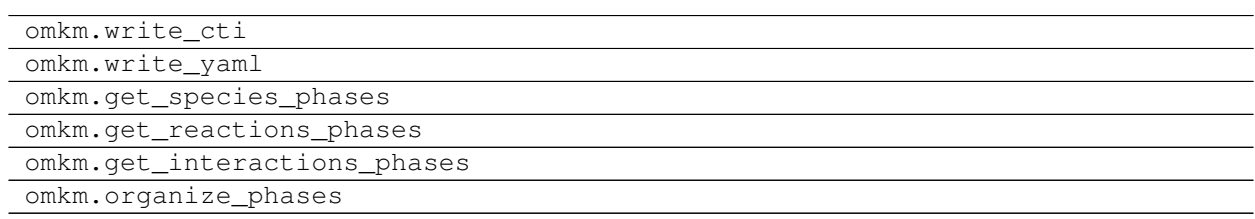

# Empirical Models

<span id="page-36-0"></span>Empirical models predict thermodynamic properties of species using simple polynomials. These can be evaluated more quickly than statistical mechanical equations and tend to be used by kinetic modeling software.

When fitting an empirical relationship, be mindful that the resulting polynomial will have the same reference state as the original data. Databases like the [NIST Chemistry WebBook](https://webbook.nist.gov/chemistry/) and [Burcat](http://garfield.chem.elte.hu/Burcat/burcat.html) tend to use the standard reference (i.e. pure elements in their natural state at 1 atm have a standard enthalpy of formation of 0). However, data from DFT software (and DFT-based references) may use different references. See *[Referencing](#page-26-0)* for more information.

# <span id="page-36-1"></span>**9.1 Parent Class**

EmpiricalBase

# <span id="page-36-2"></span>**9.2 Nasa**

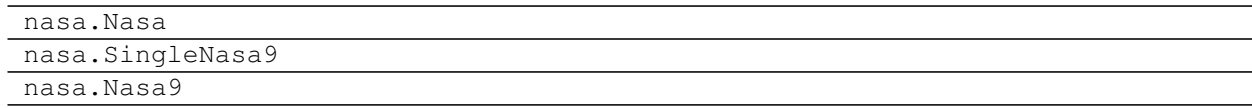

# <span id="page-36-3"></span>**9.3 Shomate**

shomate.Shomate

# <span id="page-37-0"></span>**9.4 Referencing**

Referencing is used to bridge the gap between *ab-initio* code reference states and the standard state reference. See *[Referencing](#page-26-0)* for more information.

```
references.Reference
references.References
```
# <span id="page-37-1"></span>**9.5 Misc.**

Miscellaneous models associated with the empirical models are located here.

GasPressureAdj

## Statistical Thermodynamic Models

### <span id="page-38-1"></span><span id="page-38-0"></span>**10.1 StatMech Base Class**

The StatMech class stores the classes associated with each mode. Each mode has methods that specifies how to calculate thermodynamic quantities, such as partition functions, heat capacities, internal energy, enthalpy, entropy, Helmholtz energy and Gibbs energy.

#### StatMech

The StatMech object can be initialized in two ways:

- 1. by each passing each mode as objects or
- 2. passing each mode as a class and the associated parameters.

The examples below give an equivalent result:

#### **10.1.1 Example of initialization using objects**

```
import numpy as np
from ase.build import molecule
from pmutt.statmech import StatMech, trans, vib, rot, elec
atoms = molecule('H2O')
H2O_trans = trans.FreeTrans(n_degrees=3, atoms=atoms)
H2O_vib = vib.HarmonicVib(vib_wavenumbers=[3825.434, 3710.2642, 1582.432])
H2O_rot = rot. RigidRotor(symmetrynumber=2, atoms=atoms)
H2O_elec = elec.GroundStateElec(potentialenergy=-14.2209, spin=0)
H2O_statmech = StatMech(trans_model=H2O_trans,
                        vib_model=H2O_vib,
                        rot_model=H2O_rot,
                        elec_model=H2O_elec)
```
#### **10.1.2 Example of initialization using classes and parameters**

```
import numpy as np
from ase.build import molecule
from pmutt.statmech import StatMech, trans, vib, rot, elec
H2O_statmech = StatMech(trans_model=trans.FreeTrans,
                        n_degrees=3,
                        vib_model=vib.HarmonicVib,
                        vib_wavenumbers=[3825.434, 3710.2642, 1582.432],
                        rot_model=rot.RigidRotor,
                        symmetrynumber=2,
                        atoms=molecule('H2O'),
                        elec_model=elec.GroundStateElec,
                        potentialenergy=-14.2209,
                        spin=0)
```
### <span id="page-39-0"></span>**10.2 Presets**

If you are using a common model (e.g. the ideal gas model), then you can get the default parameters from the dictionary, pmutt.statmech.presets. The same H2O StatMech object can be specified without the need to pass all the types of modes:

```
from ase.build import molecule
from pmutt.statmech import StatMech, presets
idealgas_defaults = presets['idealgas']
H2O_new = StatMech(vib_wavenumbers=[3825.434, 3710.2642, 1582.432],
                   potentialenergy=-14.2209,
                   atoms=molecule('H2O'),
                   spin=0,
                   symmetrynumber=2,
                   **idealgas_defaults)
```
Currently supported presets are described below. The first table shows the attributes already specified, and the second table shows the attributes that are still required, and the third table shows the required and optional parameters to calculate a thermodynamic property (where the value in parentheses is the default value).

#### **10.2.1 Ideal Gas (idealgas)**

Useful for modeling ideal gases. Assumes the system has:

- 3 degrees of translational freedom and no interactions with other molecules
- harmonic vibrations
- rigid rotor rotations
- electronic ground state
- nuclear ground state

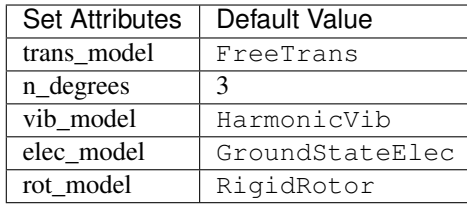

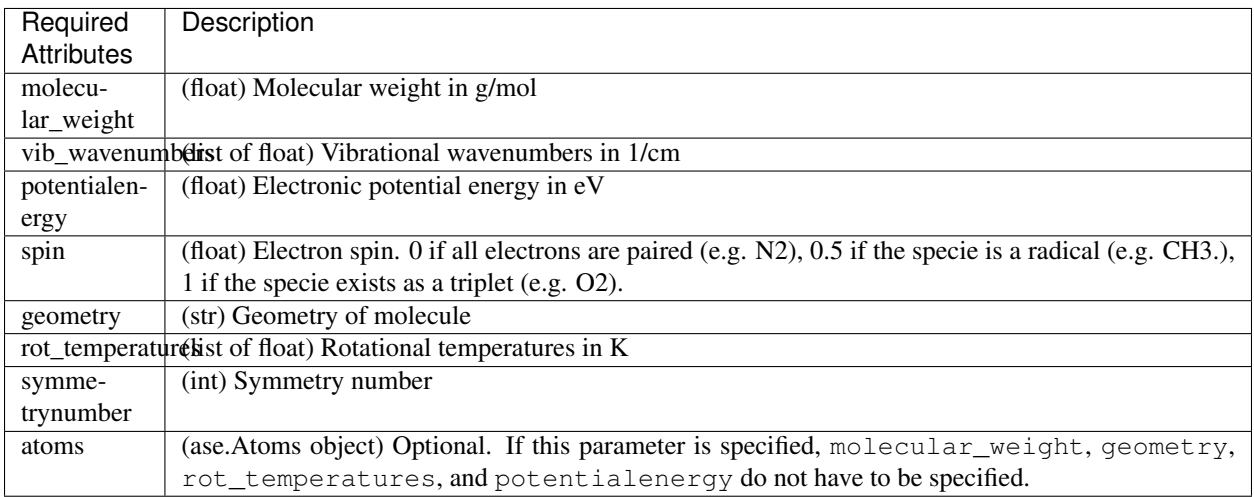

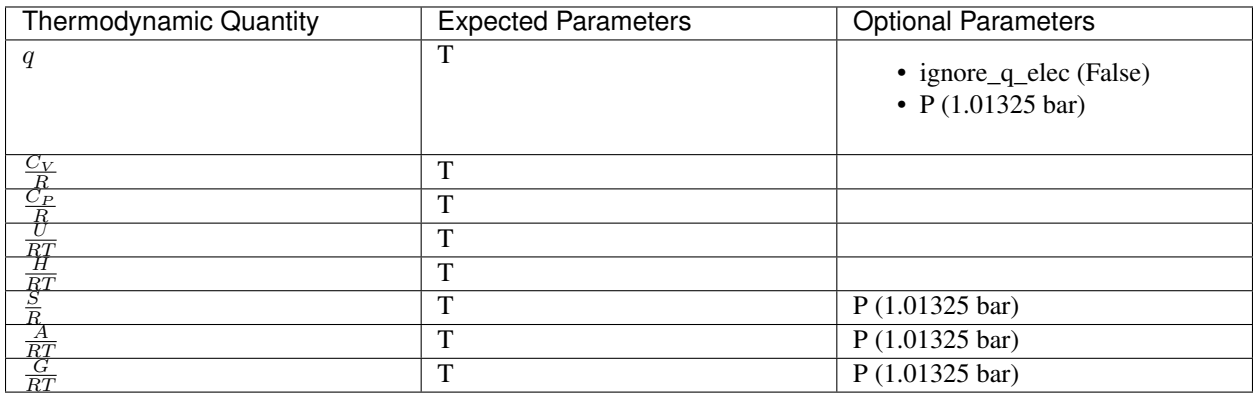

### **10.2.2 Harmonic Approximation (harmonic)**

Typically used to model adsorbates. Assumes the system has:

- harmonic vibrations
- electronic ground state

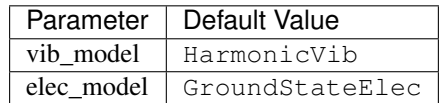

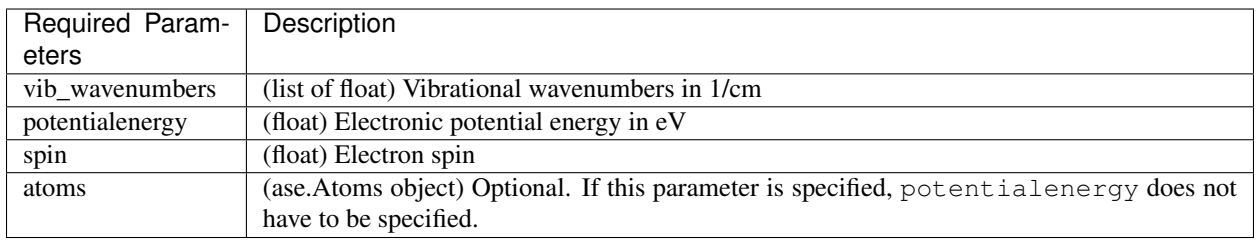

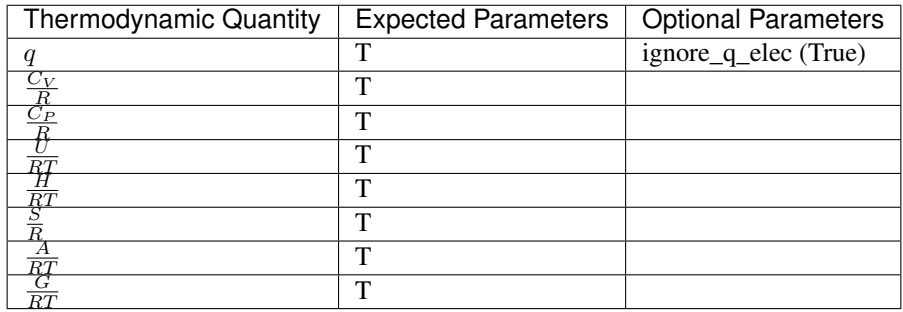

### **10.2.3 Electronic (electronic)**

Typically used to model systems where the electronic modes dominate and changes due to temperature are not important. Assumes the system has:

• electronic ground state

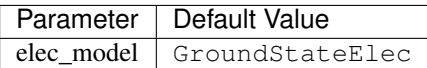

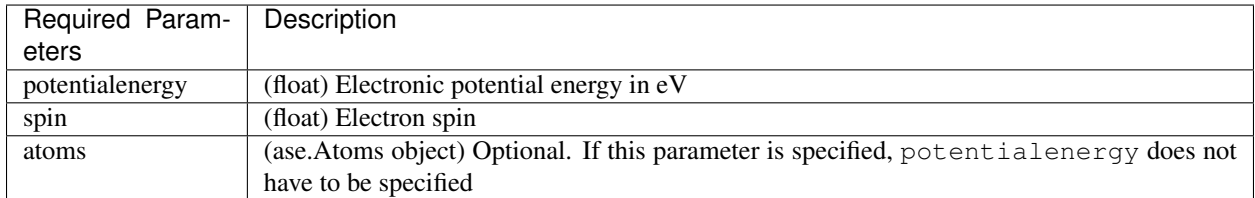

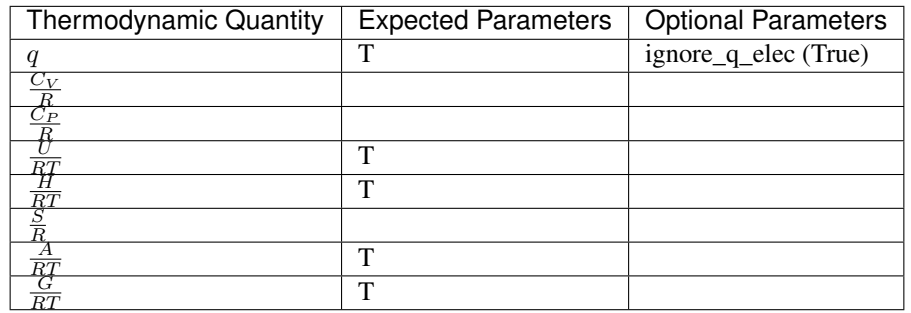

### **10.2.4 Placeholder (placeholder)**

Typically used to model species that have no contribution. The partition function is set to 1 and all other thermodynamic quantities evaluate to 0.

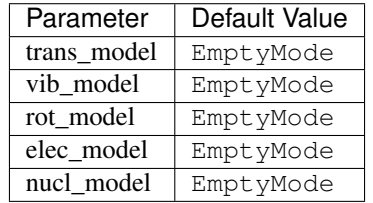

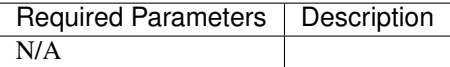

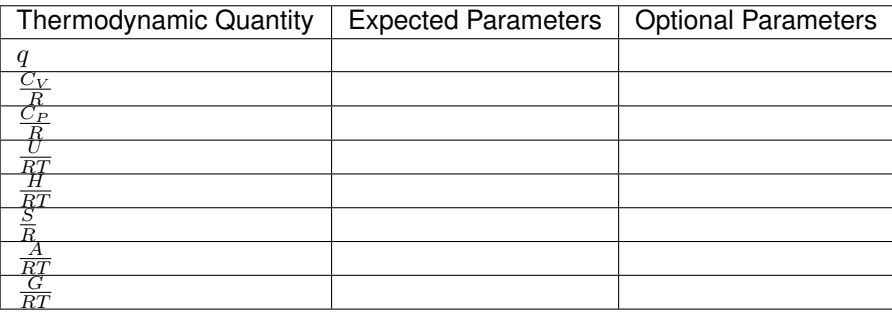

#### **10.2.5 Constant (constant)**

Arbitrarily specify a constant for each quantity. This is primarily used for testing so be careful as you can disobey some fundamental thermodynamic quantities. For example,

 $G = H - T S$ 

may not be obeyed.

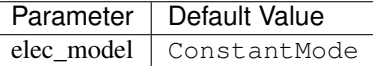

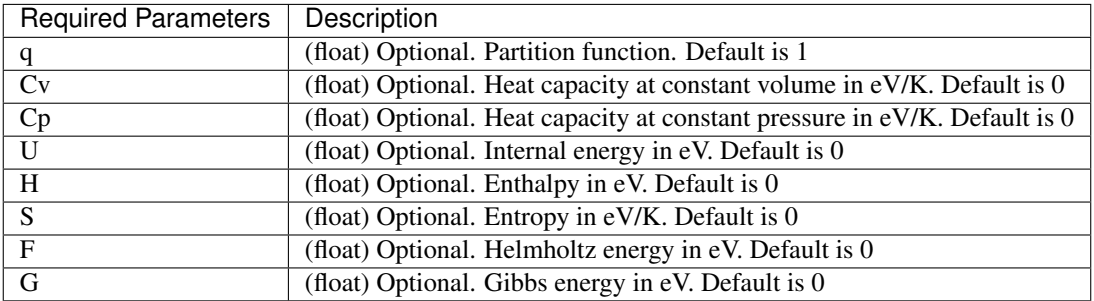

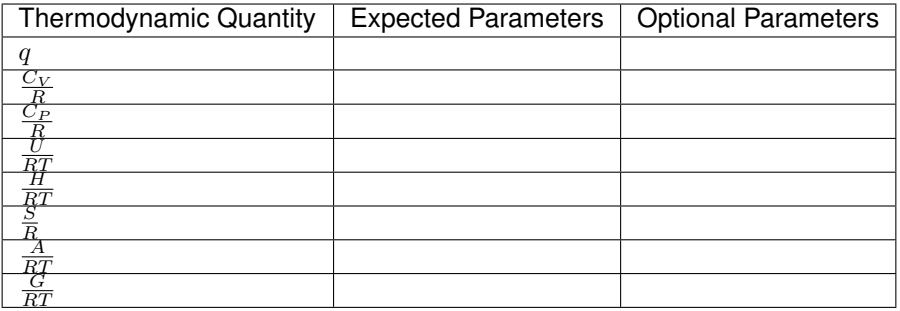

The pmutt.statmech.presets dictionary is flexible where you can create a new entry if you will use a model often.

# <span id="page-43-0"></span>**10.3 Translational Models**

trans.FreeTrans

# <span id="page-43-1"></span>**10.4 Vibrational Models**

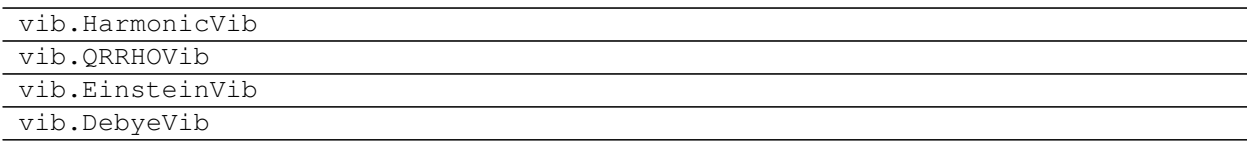

# <span id="page-43-2"></span>**10.5 Rotational Models**

rot.RigidRotor

# <span id="page-43-3"></span>**10.6 Electronic Models**

elec.GroundStateElec lsr.LSR

# <span id="page-44-0"></span>**10.7 Nuclear Models**

Typically these are unimportant for chemical reactions, but the module is present in case nuclear modes become important in the future.

nucl.EmptyNucl

### <span id="page-44-1"></span>**10.8 Misc.**

EmptyMode ConstantMode

## <span id="page-44-2"></span>**10.9 Creating New StatMech Models**

New models should inherit from pmutt.\_ModelBase. This class already has the dimensional methods (e.g. get\_Cv, get\_U, get\_S), and some routine methods (e.g. get\_FoRT, get\_GoRT, from\_dict, to\_dict) implemented.

For full accessibility, the following methods should be implemented:

- get\_q
- get\_CvoR
- get\_CpoR
- get\_UoRT
- get\_HoRT
- get\_SoR

Mixture Models

<span id="page-46-0"></span>These models allow the user to excess thermodynamic properties that arise from species mixing. Mixture models are supported by Nasa, Shomate, Nasa9 and StatMech classes.

# <span id="page-46-1"></span>**11.1 Coverage Effects**

cov.PiecewiseCovEffect

# Kinetic Models

### <span id="page-48-1"></span><span id="page-48-0"></span>**12.1 Chemkin**

Classes and functions related to writing Chemkin files. Please note these modules were written specifically for the Vlachos group's in-house version. Features may or may not be supported in the commercial version.

#### **12.1.1 Classes**

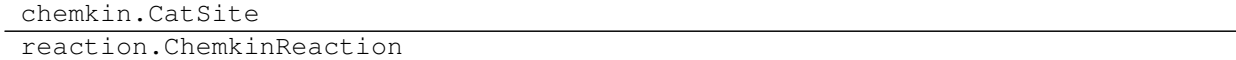

### **12.1.2 Input and Output**

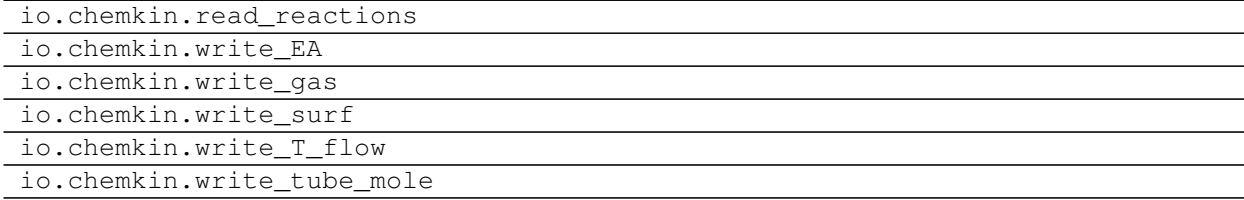

## **12.1.3 Examples**

• *[Chemkin\\_IO](#page-17-1)*

## <span id="page-49-0"></span>**12.2 Cantera**

Classes and functions related to [Cantera.](https://cantera.org/) This functionality is still in its early stages.

#### **12.2.1 Phases**

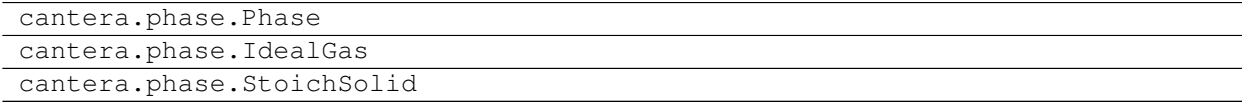

#### **12.2.2 Units**

cantera.units.Units

### **12.2.3 Input and Output**

io.cantera.obj\_to\_CTI

### <span id="page-49-1"></span>**12.3 OpenMKM**

Classes and functions related to OpenMKM. This functionality is still in its early stages.

#### **12.3.1 Phases**

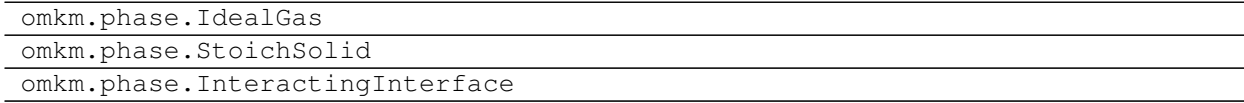

#### **12.3.2 Reactions**

```
omkm.reaction.SurfaceReaction
omkm.reaction.BEP
```
#### **12.3.3 Units**

omkm.units.Units

#### **12.3.4 Input and Output**

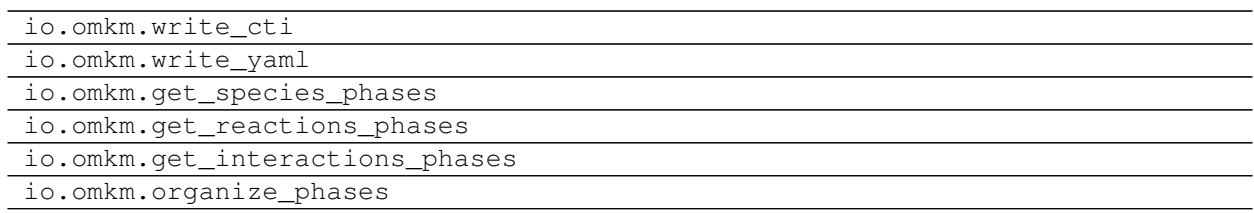

### **12.3.5 Examples**

• *[OpenMKM\\_IO](#page-18-0)*

# <span id="page-50-0"></span>**12.4 Zacros**

Classes related to [Zacros.](http://zacros.org/)

### **12.4.1 Classes**

empirical.zacros.Zacros

# **Reactions**

### <span id="page-52-1"></span><span id="page-52-0"></span>**13.1 Reaction Objects**

These classes are used to model a single chemical reaction. ChemkinReaction and SurfaceReaction have additional formatting options for the appropriate modeling software.

```
reaction.Reaction
reaction.ChemkinReaction
omkm.reaction.SurfaceReaction
```
## <span id="page-52-2"></span>**13.2 Reactions Objects**

These classes model multiple reactions. Multiple reactions can be used together for phase diagrams, reaction coordinate diagrams, and other purposes.

```
reaction.Reactions
reaction.ChemkinReaction
omkm.reaction.SurfaceReaction
```
### <span id="page-52-3"></span>**13.3 BEP**

Bronsted Evans Polyani relationships can be added to Reaction objects so the activation energy can be estimated using the change in enthalpy.

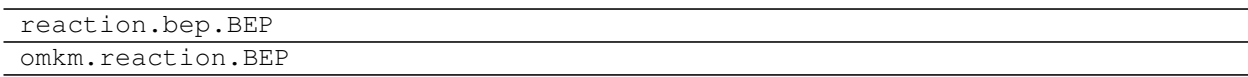

# Phase Diagrams

<span id="page-54-0"></span>Phase diagrams can be made by creating a list of Reaction objects. The reactions should be balanced and have the same reactant references to give meaningful data.

PhaseDiagram

# <span id="page-54-1"></span>**14.1 Examples**

• *[Phase Diagram](#page-19-0)*

Equations of State

<span id="page-56-0"></span>Use equations of state to calculate P, V, T, or n.

IdealGasEOS vanDerWaalsEOS

### Visualization

<span id="page-58-0"></span>This page contains various functions to visualize functions.

## <span id="page-58-1"></span>**16.1 Plot\_1D**

#### **16.1.1 Example**

Below, we plot the enthalpy, entropy, and Gibbs energy of a water molecule as a function of temperature at 1 bar and 10 bar.

```
import numpy as np
from pmutt import plot_1D
from pmutt.examples import H2O_statmech
from matplotlib import pyplot as plt
T = npu1inspace(300., 500.) # K
fig1, ax1 = plot_1D(H2O_statmech, x_name='T', x_values=T,
                    methods=('get_H', 'get_S', 'get_G'),
                    get_H_kwargs={'units':'kcal/mol'},
                    get_S_kwargs={'units':'cal/mol/K'},
                    get_G_kwargs={'units': 'kcal/mol'})
# Passing the figure and ax arguments superimpose the plots
fig1, ax1 = plot_1D(H2O_statmech, x_name='T', x_values=T,P=10., methods=('get_H', 'get_S', 'get_G'),
                    get_H_kwargs={'units':'kcal/mol'},
                    get_S_kwargs={'units':'cal/mol/K'},
                    get_G_kwargs={'units': 'kcal/mol'},
                    figure=fig1, ax=ax1)
# Add legend to matplotlib axes
ax1[2].legend(['1 bar', '10 bar'])
```
(continues on next page)

(continued from previous page)

```
ax1[0].set_ylabel('H (kcal/mol)')
ax1[1].set_ylabel('S (cal/mol/K)')
ax1[2].set_ylabel('G (kcal/mol)')
plt.show()
```
# <span id="page-59-0"></span>**16.2 Plot\_2D**

Below, we plot the enthalpy, entropy, and Gibbs energy of a water molecule as a function of temperature and pressure.

#### **16.2.1 Example**

```
import numpy as np
from pmutt import plot_2D
from pmutt.examples import H2O_statmech
from matplotlib import pyplot as plt
T = npu1inspace(300., 500.) # K
P = np.logspace(-3, 3) # barfig1, ax1, c1, cbar1 = plot_2D(H2O_statmech,
                               x1_name='T', x1_values=T,
                               x2_name='P', x2_values=P,
                               methods=('get_H', 'get_S', 'get_G'),
                               get_H_kwargs={'units':'kcal/mol'},
                               get_S_kwargs={'units':'cal/mol/K'},
                               get_G_kwargs={'units': 'kcal/mol'})
plt.show()
```
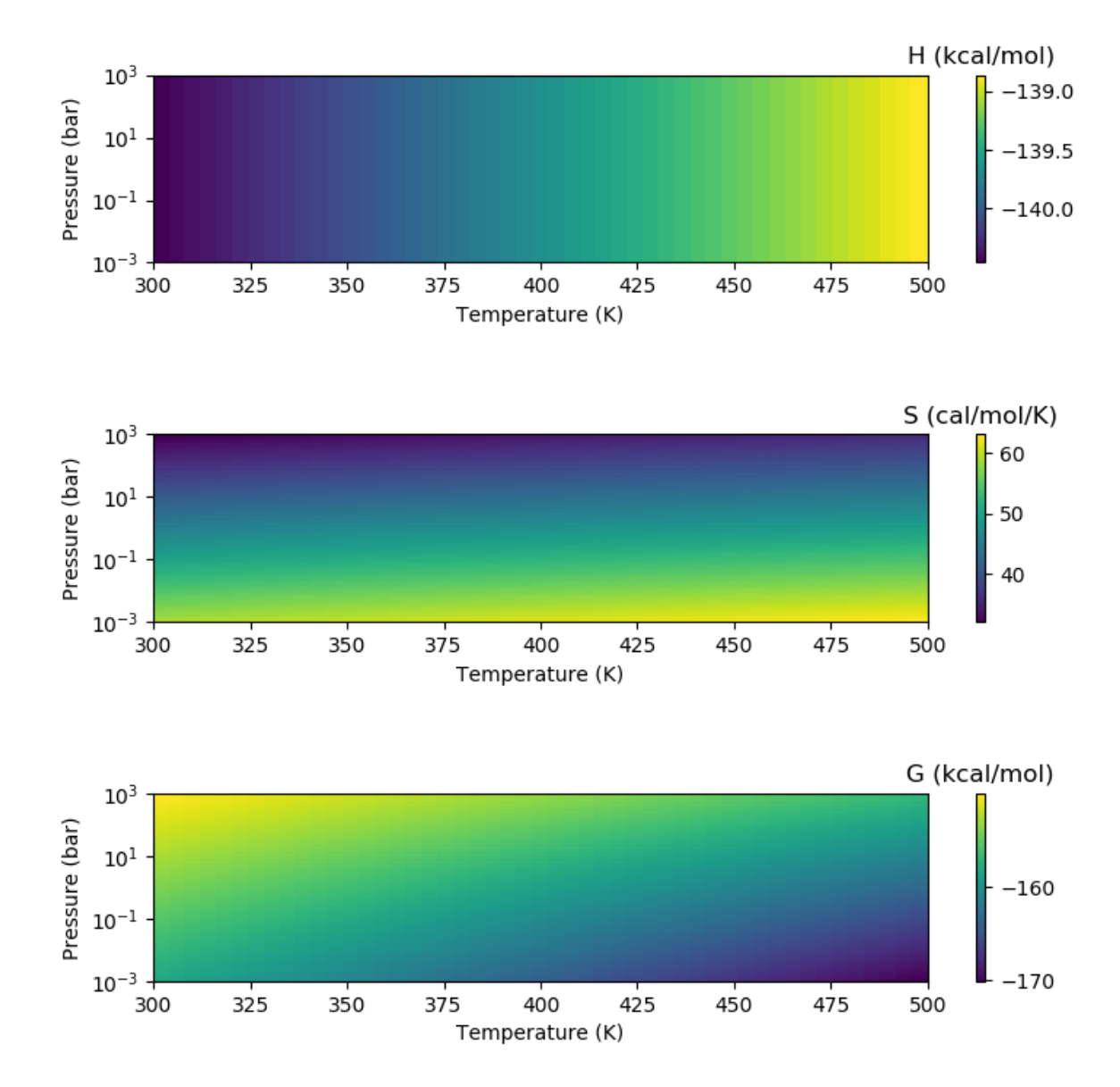

## Release Notes

### <span id="page-62-1"></span><span id="page-62-0"></span>**17.1 Development Branch**

[Development Branch](https://github.com/VlachosGroup/pmutt/commits/development)

## <span id="page-62-2"></span>**17.2 Version 1.2.19**

Apr. 8, 2020

- Fixed bug where LSR could not be imported in read\_excel().
- Updated io sections to incorporate Pathlib library
- Added helper functions in omkm to organize phases
- Fixed bug where slopes and y intercepts were switched for PiecewiseCovEffect when writing CTI files.
- Fixed bug in write\_surf() where n\_sites could be written as a float
- Updated OpenMKM IO example

### <span id="page-62-3"></span>**17.3 Version 1.2.18**

Jan. 31, 2020

• Hotfix to correct broken links in documentation.

### <span id="page-62-4"></span>**17.4 Version 1.2.17**

Jan. 31, 2020

- Added more descriptive warning messages when incorrect temperature values are passed to Nasa, Nasa9, and Shomate.
- Fixed bug where the conversion factor for Hartrees was incorrect.
- Added extra parameters for OpenMKM IO.
- Added helper functions for OpenMKM IO to assign phases easily.
- Added a helper method in IdealGas and StoichSolid to only assign a reaction to the phase if all the species belong to that phase.
- Fixed outdated code in Chemkin example and OpenMKM example.
- Reorganized documentation to use stubs. Shorter pages should hopefully make the documentation easier to navigate.

### <span id="page-63-0"></span>**17.5 Version 1.2.16**

Dec. 9, 2019

• Hotfix to correct a typo for PyYAML version required.

### <span id="page-63-1"></span>**17.6 Version 1.2.15**

Dec. 5, 2019

- Added write\_yaml() to write YAML files for OpenMKM.
- Added warning for read\_excel() if the header is blank but the cells are occupied.
- Fixed bug in read\_excel() where model was not correctly initialized with StatMech().
- Added the generic method, set\_dict\_value() to specify dictionaries in read\_excel()
- Removed redundant statements involving returning dictionaries in functions to process Excel data.
- Fixed warning raised whenever  $CpoR = 0$  when fitting empirical polynomials.

# <span id="page-63-2"></span>**17.7 Version 1.2.14**

Oct. 25, 2019

- Added functionality to write files (such as write\_thermdat()) can return a string containing the file if filename is not specified.
- Bug fix where from\_model for Nasa and Shomate returned errors. The fix was related to incorrect datatyping for misc\_models.
- Improved Shomate to allow users to specify the units for the polynomial coefficients.
- Energies from Gaussian input functions (gaussian) was originally in Hartrees. Changed to allow users to specify what unit they desire (default in eV).
- Added functionality to write BEP relationships to OpenMKM CTI files.
- Restructured OpenMKM CTI writer to be more robust when specifying custom IDs

• Added functionality to remove leading and trailing spaces when reading from Excel sheets since users found this error hard to pick up.

#### **17.7.1 Contributors**

• Qiang Li [\(lqcata\)](https://github.com/lqcata)

# <span id="page-64-0"></span>**17.8 Version 1.2.13**

Oct. 2, 2019

- Fixed bug where small non-zero rotational inertia modes were chosen preferentially over larger contributing modes.
- Fixed bug where presets had to be specified before statistical mechanical arguments. Now, the preset will not overwrite any previously set values.
- Updated read\_thermdat() to allow the user to return the Nasa objects as a list, tuple, or dictionary.
- Updated write\_thermdat () to accept a list or a dictionary of Nasa objects
- Implemented *from\_model* method in Nasa and Shomate classes so empirical objects can be created from StatMech objects as well as other empirical objects. The from\_statmech method is deprecated.
- Added more descriptive warnings and errors.
- Created GasPressureAdj so entropy and Gibbs energy of gas-phase empirical objects (like Shomate and Nasa) are dependent on pressure. This object is assigned automatically to misc\_models if phase is 'g' or 'gas' and the add\_gas\_P\_adj can be set to False if users do not wish to assign this object automatically.
- Thermodynamic quantities of individual species can also be calculated on a per mass basis (i.e. users can calculate quantities in  $J/g$ , cal/kg, etc.). The object must contain a dictionary of its composition in elements for this functionality.
- Fixed broken hyperlinks.

### **17.8.1 Contributors**

• Geun Ho Gu [\(googhgoo\)](https://github.com/googhgoo)

# <span id="page-64-1"></span>**17.9 Version 1.2.12**

#### Aug. 22, 2019

- Refactored write\_thermdat so that it is simpler to understand
- Implemented Nasa9 and SingleNasa9 polynomials
- Added preliminary CTI file writer for Cantera and OpenMKM
- Added Binder notebooks to Examples page so users can try pMuTT before installing
- Fixed bug where StatMech was not passed when modes were specified indivudally in spreadsheets.

#### **17.9.1 Contributors**

Xenhua Zhang [\(xenhua\)](https://github.com/xenhua)

### <span id="page-65-0"></span>**17.10 Version 1.2.11**

Jun. 18, 2019

- Added xlrd dependency so spreadsheets can be read using pandas
- Updated documentation page with NAM 2019 instructions.

### <span id="page-65-1"></span>**17.11 Version 1.2.10**

Jun. 13, 2019

• Another hotfix to fix a bug where the version was not incremented correctly

# <span id="page-65-2"></span>**17.12 Version 1.2.9**

Jun. 13, 2019

• Hotfix where pypi created the folder in the old case (pMuTT) instead of lower case (pmutt)

### <span id="page-65-3"></span>**17.13 Version 1.2.8**

Jun. 13, 2019

• Importing from pMuTT is now all in lowercase. (i.e. import pmutt instead of import pMuTT)

### <span id="page-65-4"></span>**17.14 Version 1.2.7**

Jun. 11, 2019

- Added documentation page for more verbose installation instructions.
- Updated network to use graph theory approach using states as nodes
- Bug fix for LSR to handle inputs that are not pmutt model objects
- Added ability to create interactive plots with Pygal
- Updated GroundStateElec to read potentialenergy from inputted Atoms object.

### <span id="page-66-0"></span>**17.15 Version 1.2.6**

Apr. 26, 2019

- Moved references attribute from empirical classes to StatMech
- Changed mix\_models attribute to misc\_models in indicating any model object can be used
- Implemented DebyeVib and ConstantMode classes
- Restructured BEP object to act as a transition state species in Reaction objects
- Implemented LSR object
- Added option to calculate pre-exponential factor using ratio of partition functions or entropy of activation
- Added option to use electronic energy as descriptor for BEP object
- Added some imperial unit functionality to pmutt.constants module
- Renamed from\_ parameter and to parameter in pmutt.constants.convert\_unit() to initial and final
- Added ability to import individual translational, rotational, vibrational, electronic and nuclear modes to Excel
- Renamed pmutt.statmech.trans.IdealTrans to FreeTrans
- Renamed pmutt.statmech.elec.IdealElec to GroundStateElec
- Renamed pmutt.statmech.nucl.IdealNucl to EmptyNucl

### <span id="page-66-1"></span>**17.16 Version 1.2.5**

Mar. 21, 2019

- Renamed pmutt.io\_ module to pmutt.io
- Renamed pmutt.io\_.jsonio module to pmutt.io.json
- Added preliminary IO support for MongoDB in module: pmutt.io.db
- Bug fixes for Chemkin IO behavior

### <span id="page-66-2"></span>**17.17 Version 1.2.4**

Mar. 11, 2019

• Hotfix to correct Chemkin IO behavior

### <span id="page-66-3"></span>**17.18 Version 1.2.3**

Feb. 25, 2019

- Added smiles attribute to StatMech and EmpiricalBase classes
- Added functions to write Chemkin surf.inp, gas.inp, and EAs.inp files
- Added CovEffect class to model coverage effects and integrated it with StatMech and EmpiricalBase classes
- Added include ZPE parameter to get EoRT, get E, get delta EoRT and get delta E for the StatMech class and Reaction class to add zero-point energy in calculations
- Renamed private methods \_get\_delta\_quantity and \_get\_state\_quantity to public methods get\_delta\_quantity and get\_state\_quantity in Reaction class
- Added generic method get quantity to StatMech class so any method can be evaluated. It takes the parameters raise\_error and raise\_warning so the user has the ability to ignore modes if they do not have the desired properties
- Added plot\_coordinate\_diagram method to the Reactions class to plot coordinate diagrams.
- Added get\_EoRT and get\_E methods to StatMech class to calculate electronic contribution to thermodynamic properties
- Added get\_EoRT\_state and get\_delta\_EoRT methods to Reaction to calculate electronic contribution to reaction properties
- Added an optional parameter, activation, to get\_delta\_X methods to specify the difference between the reactants/products and the transition state.
- Added pmutt.constants.symmetry\_dict to allow easy look up of common symmetry numbers
- Fixed bug where specie-specific arguments were not passed correctly for Reaction class

### <span id="page-67-0"></span>**17.19 Version 1.2.2**

Jan. 18, 2019

- Added option to extract imaginary frequencies from VASP's OUTCAR files
- Added support for imaginary frequencies for HarmonicVib and QRRHOVib classes
- Restructured HarmonicVib and QRRHOVib classes to calculate vibrational temperatures, scaled wavenumbers and scaled inertia when methods are called (rather than at initialization) to prevent incorrect calculations due to changes in the vibrational wavenumbers.
- Fixed unit test names
- Added get\_species to Reaction and Reactions
- Fixed bug related to References and Reference objects not JSON-write compatible.
- Fixed bug related to referencing in Shomate class

# <span id="page-67-1"></span>**17.20 Version 1.2.1**

Dec. 17, 2018

- Added vib\_outcar special rule for read\_excel() and set\_vib\_wavenumbers\_from\_outcar() to get vibrational frequencies directly from VASP's OUTCAR file.
- Added get\_X methods to Nasa, Shomate, StatMech and Reaction to directly calculate thermodynamic properties (such as H, S, F, G) with the appropriate units
- Changed symbol for Hemlholtz energy from A to F

#### **17.20.1 Contributors**

• Himaghna Bhattacharjee [\(himaghna\)](https://github.com/himaghna)

## <span id="page-68-0"></span>**17.21 Version 1.2.0**

Dec. 12, 2018

• Restructured code to exclude model module

# <span id="page-68-1"></span>**17.22 Version 1.1.3**

Dec. 11, 2018

- Added BEP class
- Restructured Reaction class so reaction states (i.e. reactants, products, transition states) can be calculated separately
- Updated References class to be able reference any attribute
- Added placeholder entry to presets dictionary to represent an empty species
- Added correction factor to calculate partition coefficient, q, in IdealElec class

# <span id="page-68-2"></span>**17.23 Version 1.1.2**

Nov. 27, 2018

- Fixed bugs in Reaction class for calculating pre-exponential factors
- Added methods in Reaction class to calculate rate constants and activation energy (currently, this just calculates the difference in enthalpy between the reactant/product and the transition state)
- Quality of life improvements such as allowing Reaction class inputs to be a single pmutt object instead of expecting a list

# <span id="page-68-3"></span>**17.24 Version 1.1.1**

Nov. 7, 2018

- Fixed bugs in Shomate class for get\_HoRT and get\_SoR where one temperature would return a 1x1 vector instead of a float
- Fixed bug in Zacros class where it expected vibrational energies instead of wavenumbers.

### <span id="page-68-4"></span>**17.25 Version 1.1.0**

Oct. 26, 2018

• Updated Reaction class to parse strings

- New Shomate class
- New equation of state classes: IdealGasEOS, vanDerWaalsEOS
- New PhaseDiagram class
- New EinsteinVib class
- New read\_reactions() function to read species and reactions from Chemkin surf.inp and gas.inp files

Indices and tables

- <span id="page-70-0"></span>• genindex
- modindex
- search